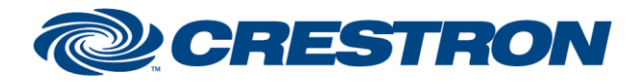

### **Partner: Jandy Model: iAquaLink Device Type: Pool Controller**

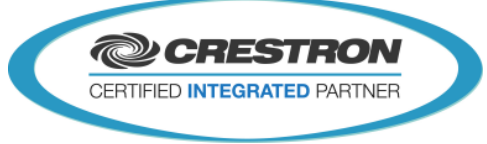

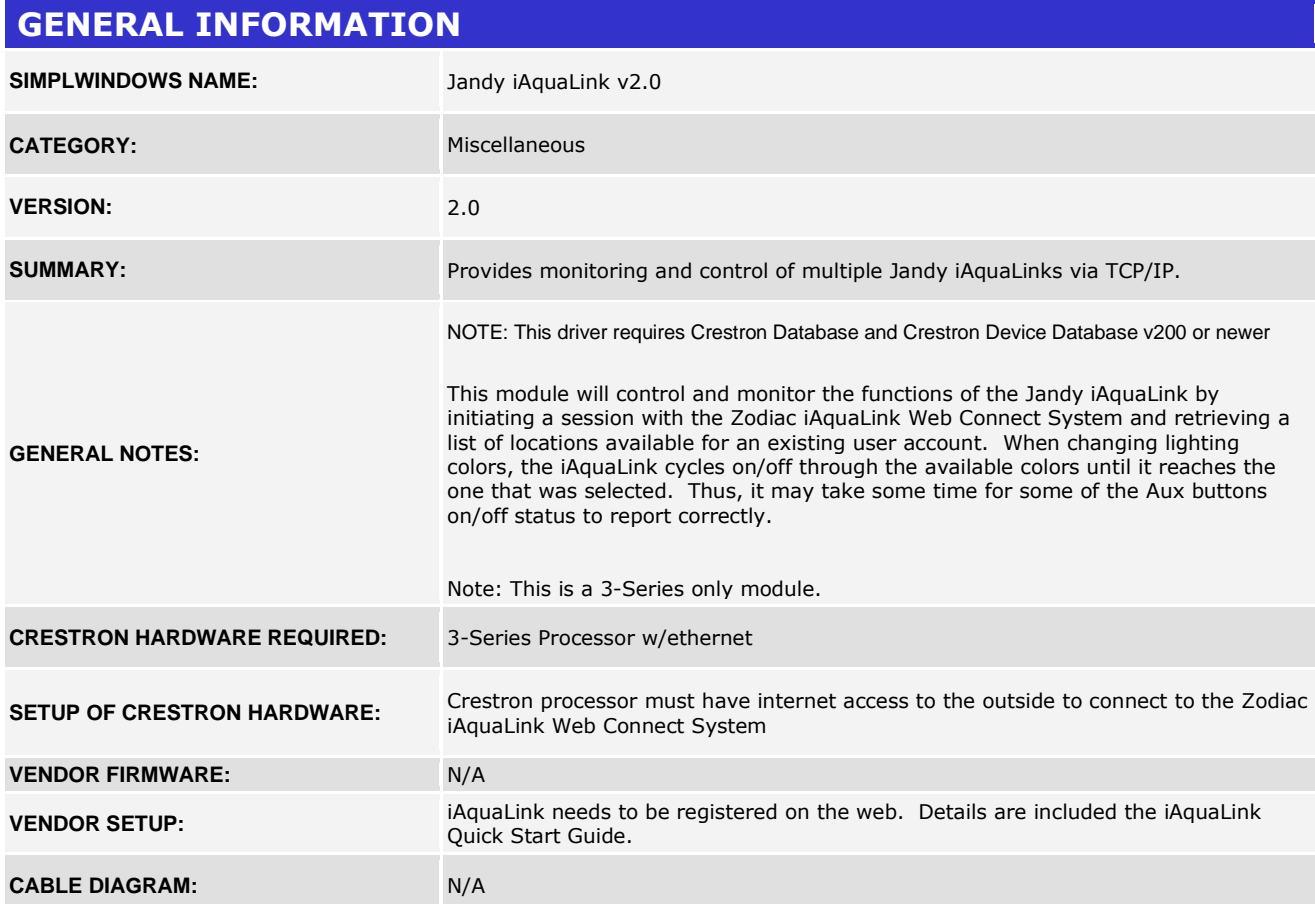

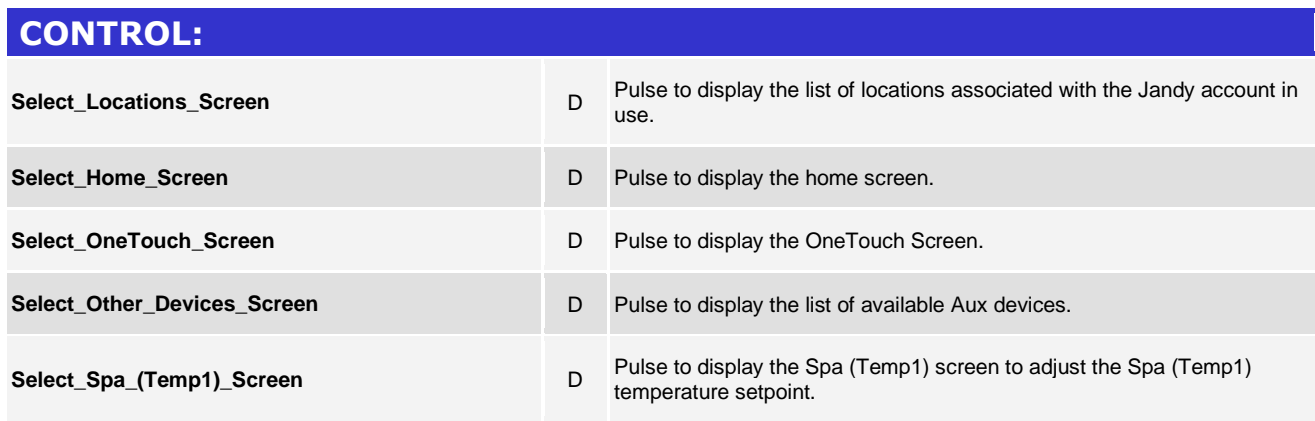

www.crestron.com

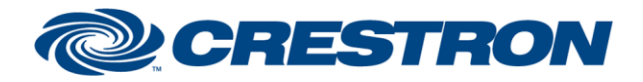

### **Partner: Jandy Model: iAquaLink Device Type: Pool Controller**

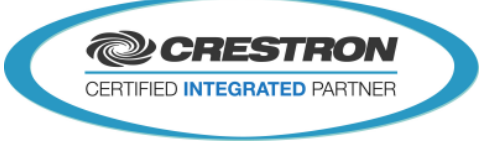

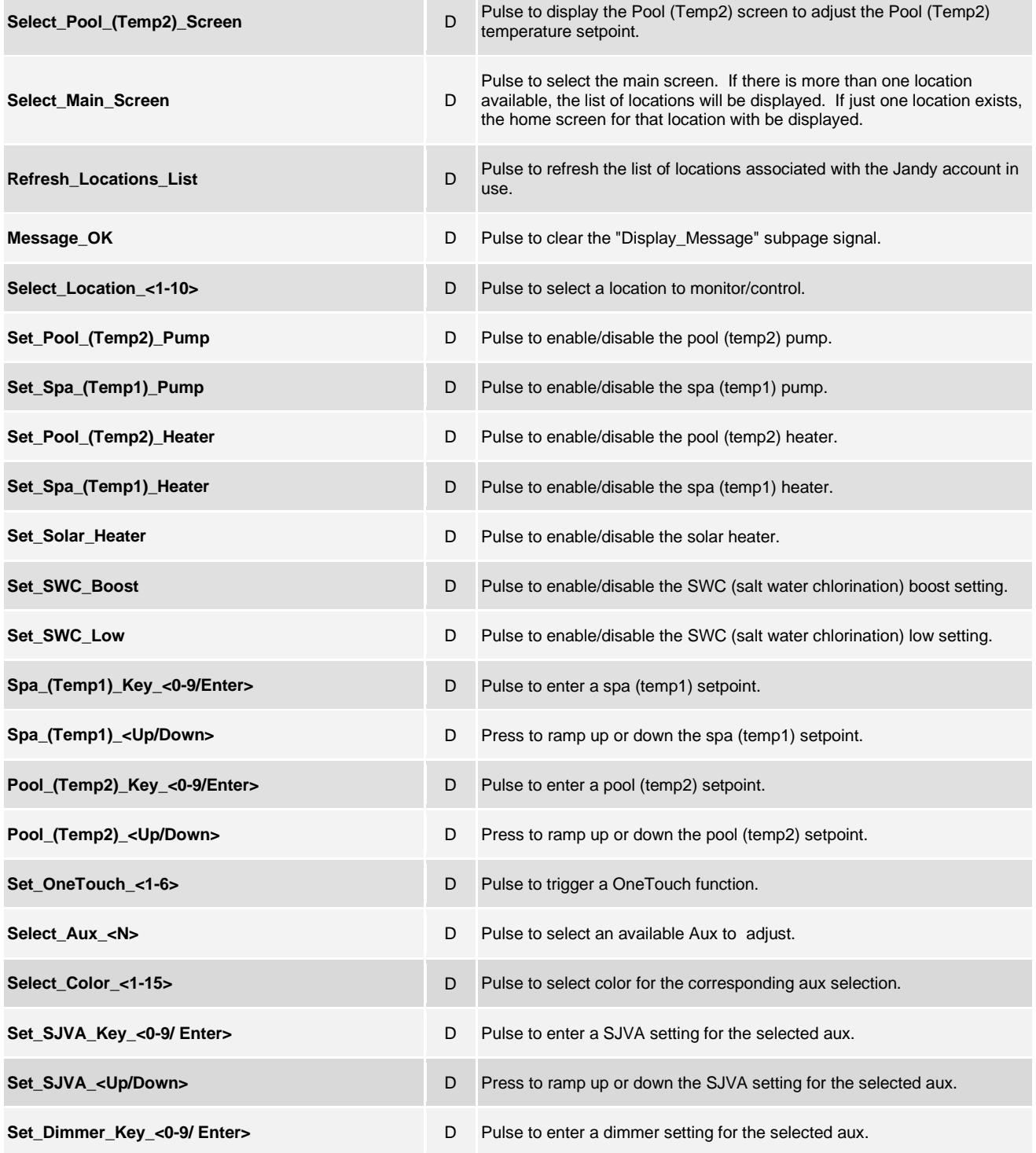

www.crestron.com

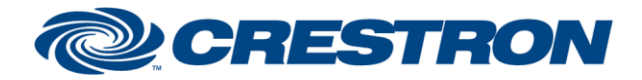

### **Partner: Jandy Model: iAquaLink Device Type: Pool Controller**

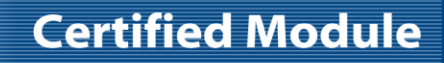

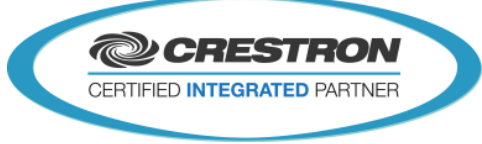

**Set\_Dimmer\_<Up/Down>** AV D Press to ramp up or down the dimmer setting for the selected aux.

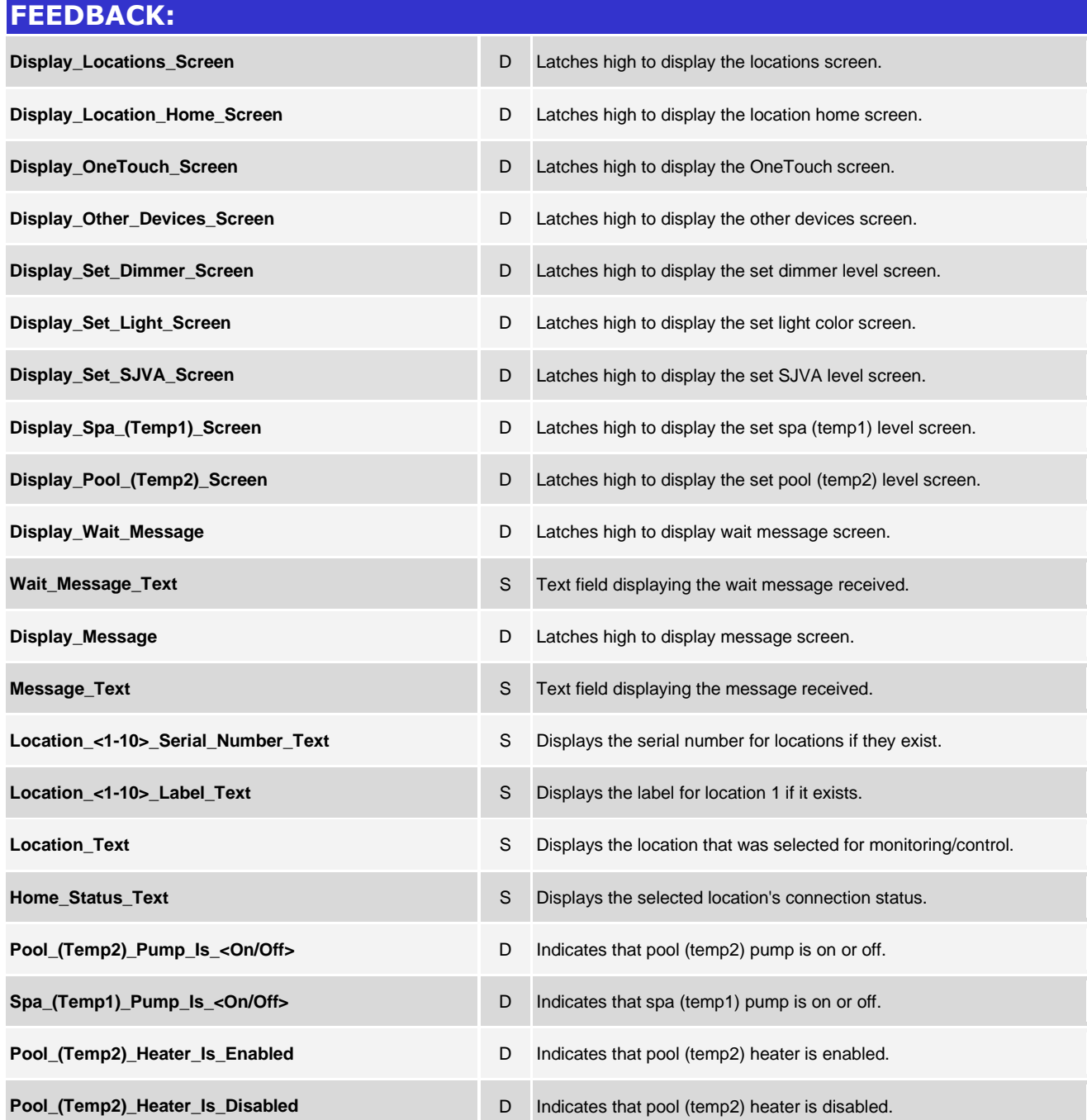

@2004 Crestron Electronics, Inc. 15 Volvo Drive · Rockleigh, NJ 07647 800.237.2041 / 201.767.3400

www.crestron.com

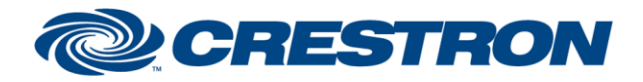

#### **Partner: Jandy Model: iAquaLink Device Type: Pool Controller**

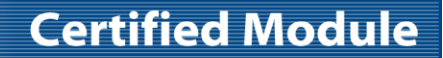

**@CRESTRON** CERTIFIED INTEGRATED PARTNER

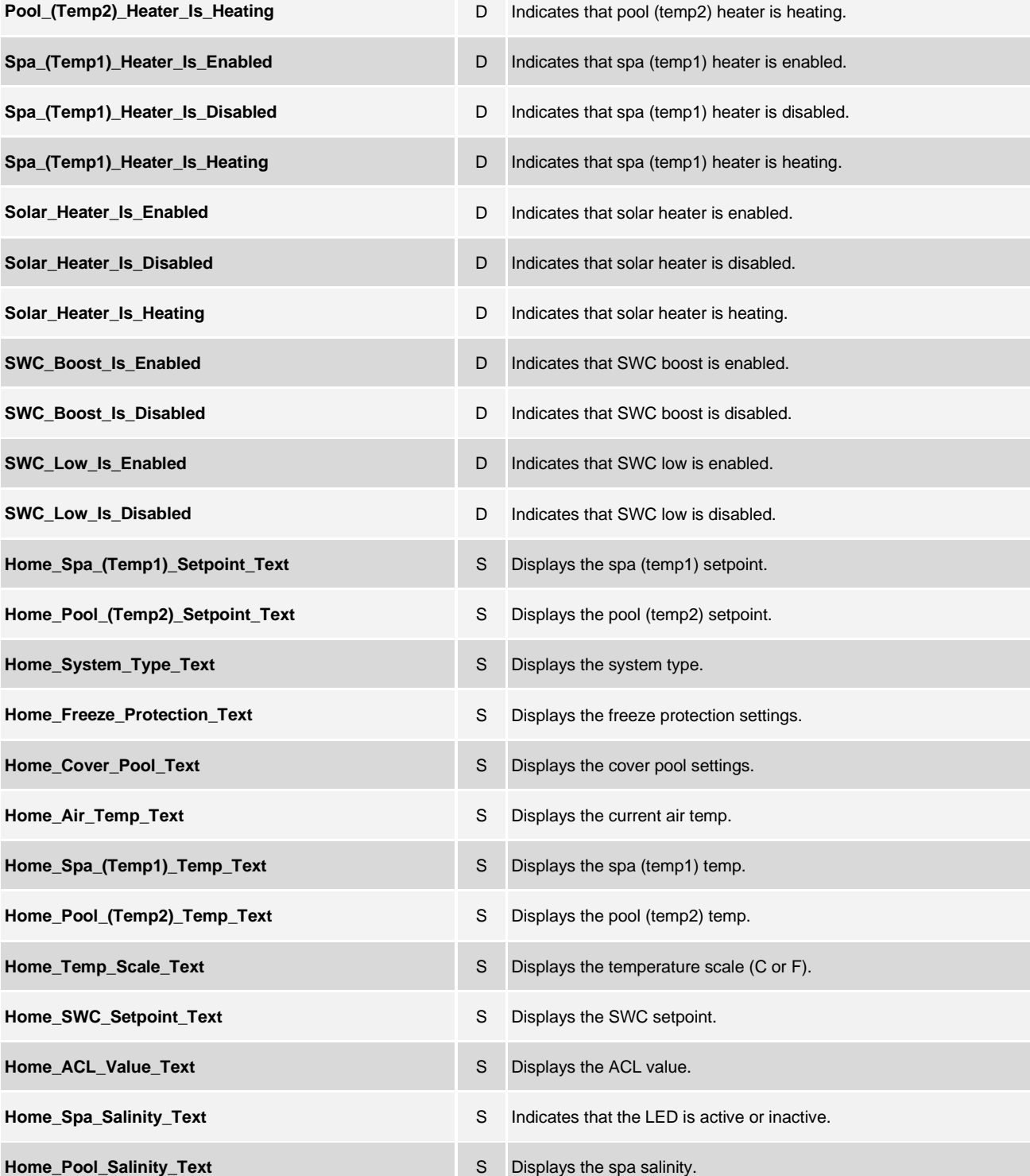

©2004 Crestron Electronics, Inc. 15 Volvo Drive · Rockleigh, NJ 07647 800.237.2041 / 201.767.3400

www.crestron.com

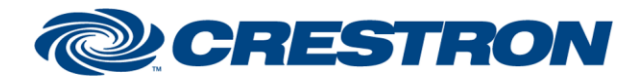

### **Partner: Jandy Model: iAquaLink Device Type: Pool Controller**

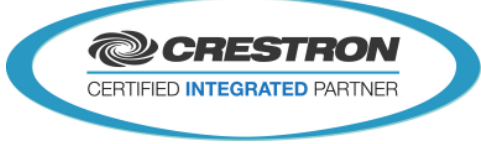

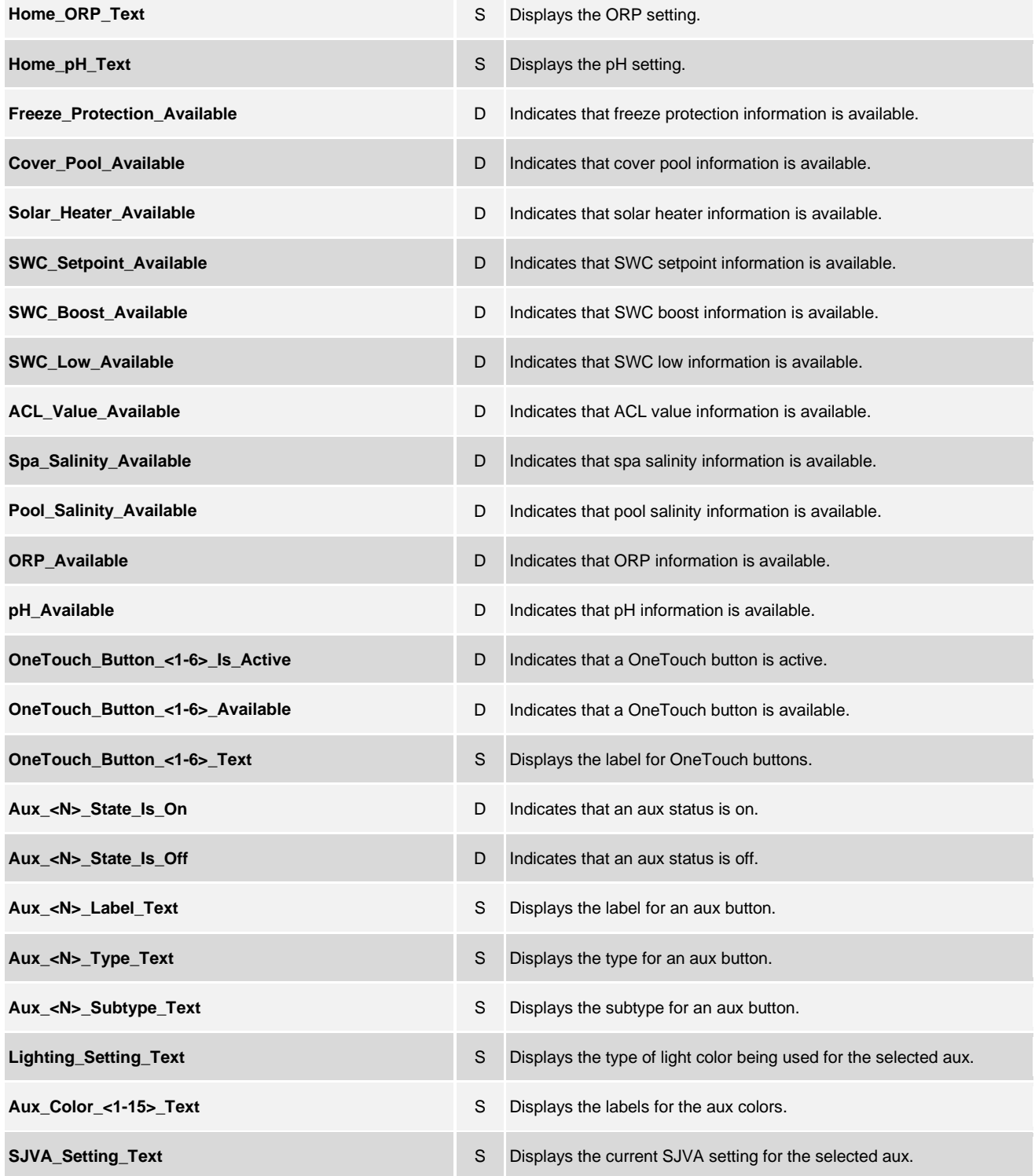

@2004 Crestron Electronics, Inc. 15 Volvo Drive · Rockleigh, NJ 07647 800.237.2041 / 201.767.3400

www.crestron.com

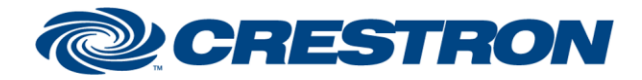

### **Partner: Jandy Model: iAquaLink Device Type: Pool Controller**

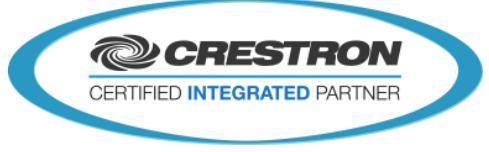

**Dimmer\_Setting\_Text** AV S Displays the current dimmer setting for the selected aux.

#### **PARAMETERS:**

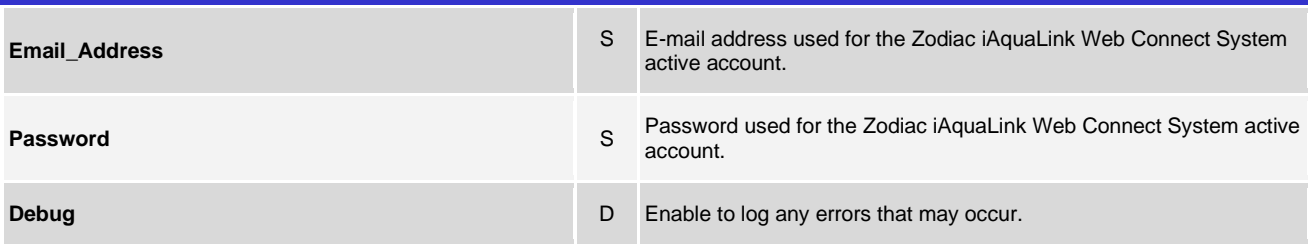

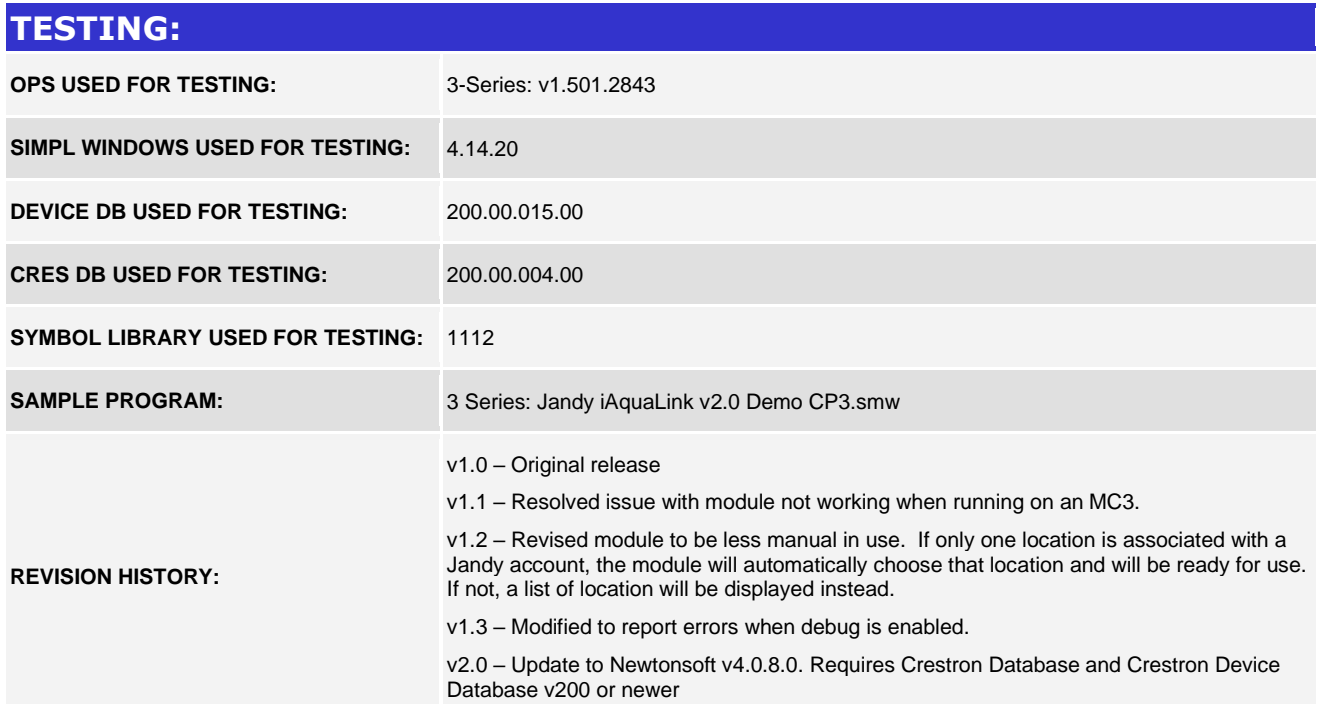